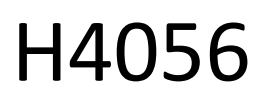

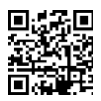

# GOSMART IP KÜLTÉRI KAMERA IP-600 SZEM

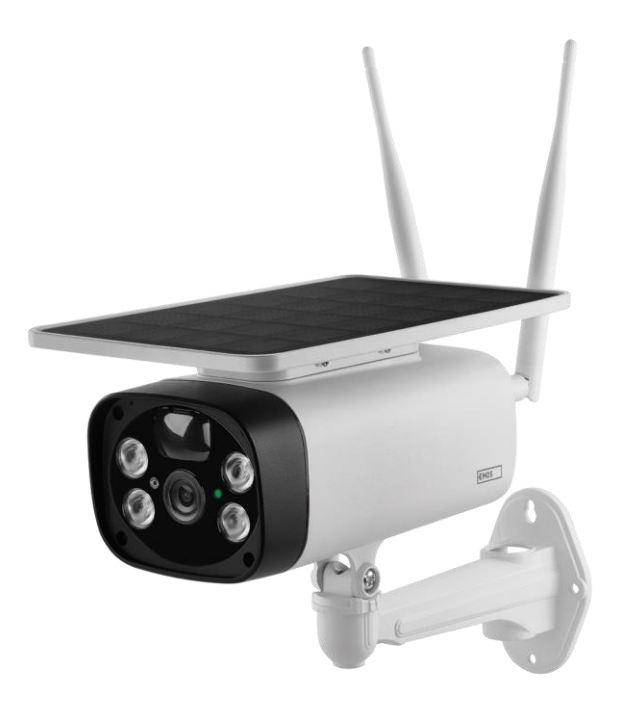

# Tartalomjegyzék

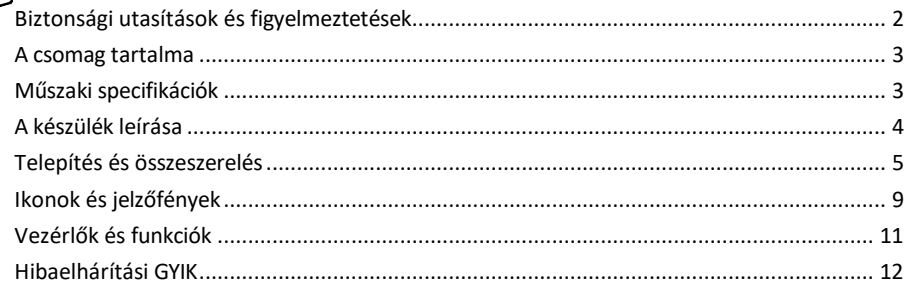

## <span id="page-1-0"></span>Biztonsági utasítások és figyelmeztetések

A készülék használata előtt olvassa el a használati utasítást.

Tartsa be a jelen kézikönyvben található biztonsági előírásokat.

Az EMOS spol. s r.o. kijelenti, hogy a H4056 termék megfelel az alapvető követelményeknek és az irányelvek egyéb vonatkozó rendelkezéseinek. A berendezés az EU-ban szabadon üzemeltethető.

A megfelelőségi nyilatkozat megtalálható a http://www.emos.eu/download weboldalon.

A berendezés a módosított VO-R/10/07.2021-8 számú általános engedély alapján üzemeltethető.

#### <span id="page-2-0"></span>A csomag

tartalma Kamerás egység USB kábel Tartó 4× Li-ion 18650 akkumulátorok Szerelési anyag - csavarok Kézikönyv

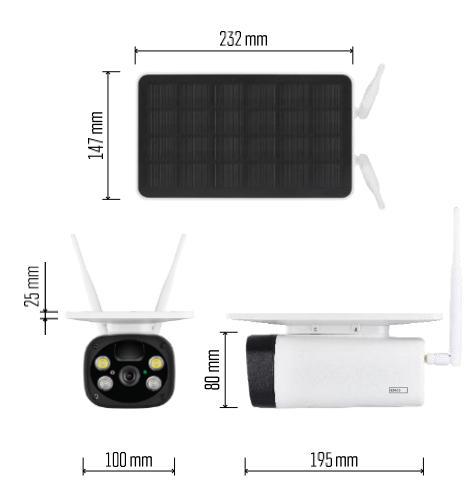

Műszaki adatok Teljesítmény: 4×2,200 mAh Napelem: 3.5 W Felbontás: 1,920×1,080 Objektív: 2.69mm JX-F37 Objektív szöge: 110°. PIR szög: 120° PIR érzékelési tartomány: 10 m Tárolás: SD kártya (max. 64 Gb), felhőalapú tárolás Védelmi fokozat: IP55 A felhasználók maximális száma: 10 APP: EMOS GoSmart for Android és iOS Csatlakoztathatóság: 2,4 GHz WI-FI (IEEE802.11b/g/n)

Értesítés

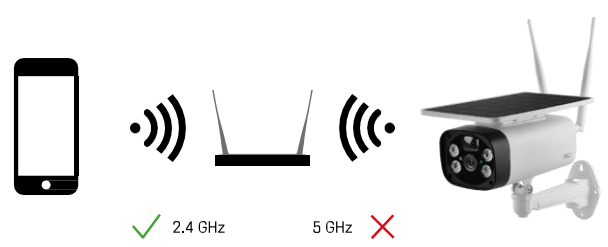

A kamera csak a 2,4 GHz-es Wi-Fi-t támogatja (az 5GHz-et nem).

<span id="page-3-0"></span>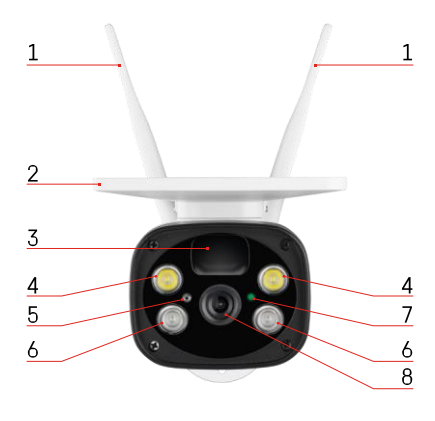

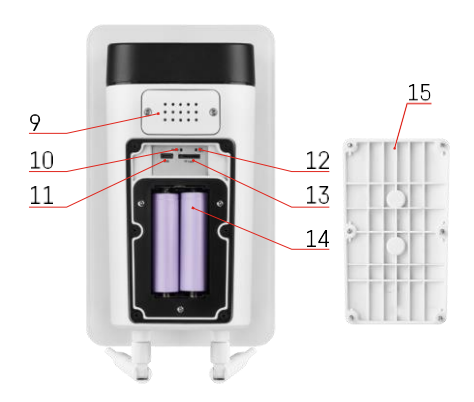

## A készülék leírása

- Antennák
- Napelem
- PIR érzékelő
- LED-es világítótest
- fényérzékelő
- IR világítótest
- Állapot LED
	- A LED pirosan villog: hálózati konfigurációra vár.
	- A LED gyorsan zöldet villog: a készülék csatlakozik a hálózathoz.
	- A LED zöld: a készüléket hozzáadták a hálózathoz.
	- A LED gyorsan villog piros és zöld színben: Firmware frissítés
- Lencse
- Előadó
- Reset gomb
- USB-port
- ON/OFF gomb
- SD-kártya foglalat (max. 64 GB)
- Hely az akkumulátoroknak
- Kamera alsó fedele

# <span id="page-4-0"></span>Telepítés és összeszerelés A kamera felszerelése a falra

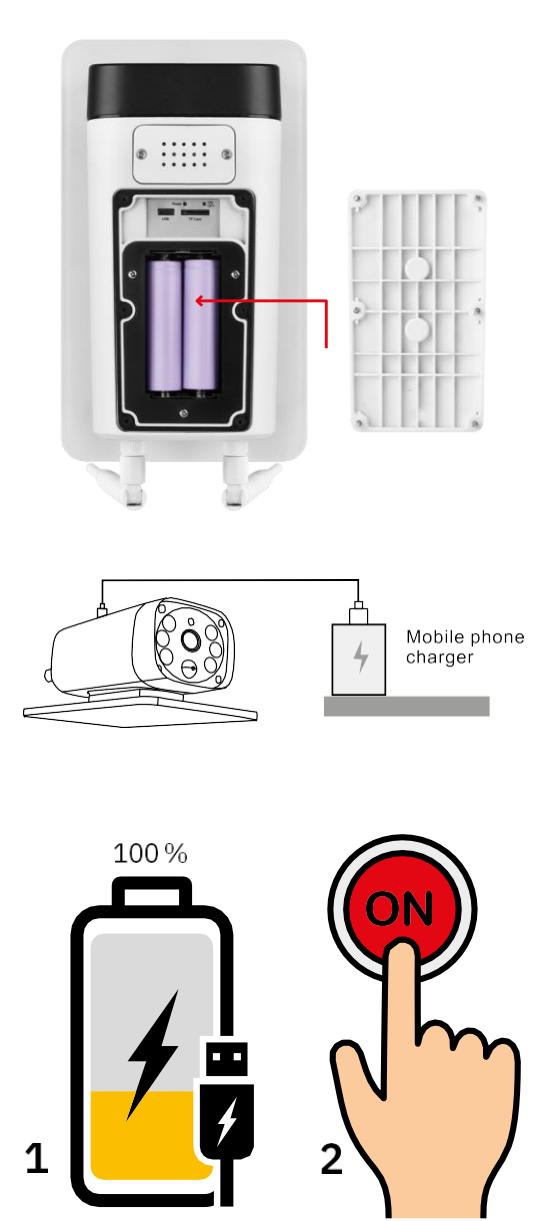

- 1. Helyezze be az akkumulátorokat a fényképezőgépbe, és hagyja, hogy az akkumulátorok 100%-os töltöttségi szintig feltöltődjenek.
- 2. Ezután kapcsolja be a fényképezőgépet az ON/OFF gombbal.

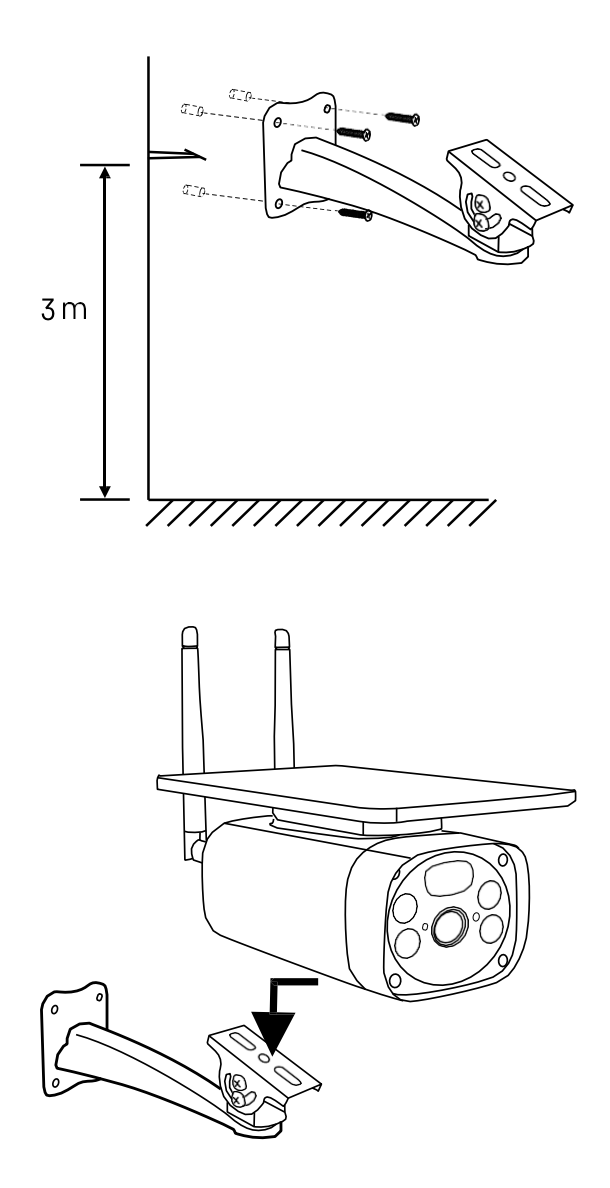

Szerelje fel a kameratartót olyan helyre, ahol sok napfény éri. Biztonsági okokból javasoljuk, hogy a kamerát legalább 3 méteres magasságban szerelje fel.

Miután a kamera teljesen feltöltődött, csavarja vissza a fedelet a kamera aljára, majd rögzítse az egész kamerát az előre beszerelt tartóra.

#### Párosítás alkalmazással

Az EMOS GoSmart alkalmazás telepítése

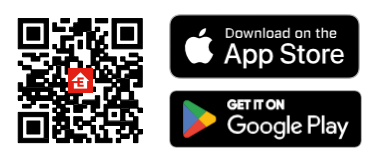

Az alkalmazás elérhető Android és iOS rendszerekre a Google Play és az App Store áruházban. Az alkalmazás letöltéséhez kérjük, olvassa be a QR-kódot.

EMOS GoSmart mobilalkalmazás

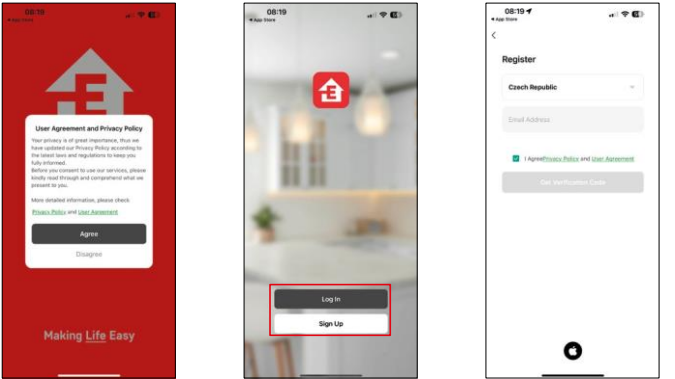

Nyissa meg az EMOS GoSmart alkalmazást, és erősítse meg az adatvédelmi irányelveket, majd kattintson az Elfogadom gombra. Válassza ki a regisztrációs lehetőséget.

Adja meg egy érvényes e-mail cím nevét, és válasszon jelszót. Erősítse meg az adatvédelmi szabályzathoz való

hozzájárulását. Válassza a regisztráció lehetőséget.

Párosítás alkalmazással

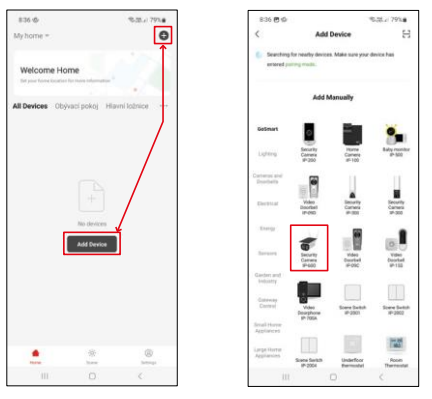

Válassza az Eszköz hozzáadása lehetőséget.

Válassza ki a GoSmart termékkategóriát, és válassza ki az IP-600 EYE kamerát.

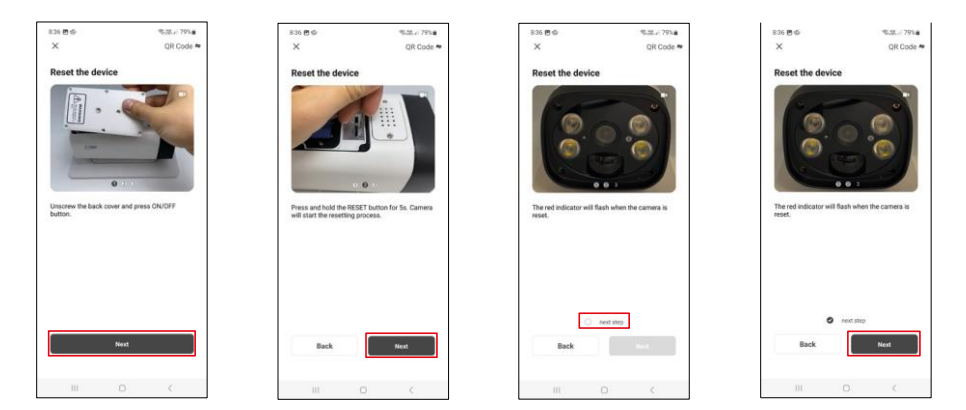

Helyezze be az elemeket a fényképezőgépbe, és kapcsolja be. Javasoljuk, hogy mindig állítsa vissza a fényképezőgépet. A villogó piros LED jelzi, hogy a kamera készen áll a párosításra.

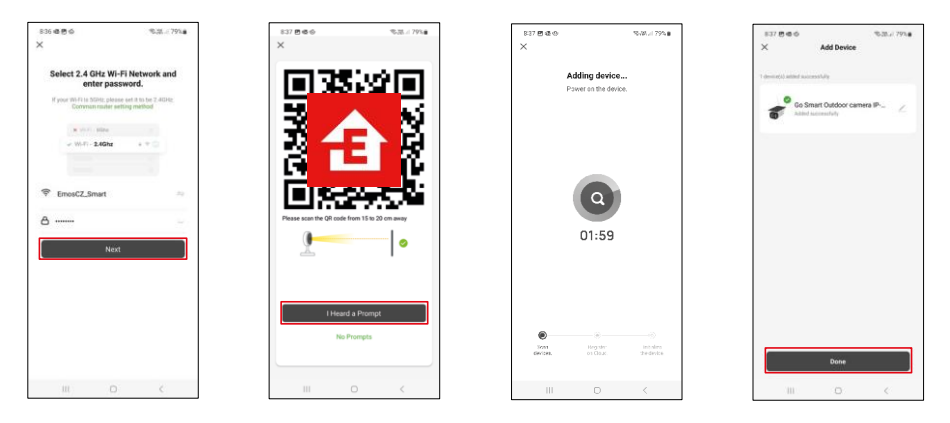

Adja meg a Wi-Fi hálózat nevét és jelszavát. Ezek az információk titkosítva maradnak, és arra szolgálnak, hogy a kamera távolról kommunikálhasson a mobileszközével.

Egy QR-kód jelenik meg a mobilkészülék kijelzőjén.

Helyezze a QR-kódot a fényképezőgép lencséje elé.

Erősítse meg, hogy hallotta a sikeres párosítást jelző hangjelzést.

A készülék automatikusan keresésre kerül. A párosítás után a kamera átnevezhető.

# <span id="page-8-0"></span>Ikonok és jelzőfények

Az alkalmazásban lévő ellenőrzések leírása

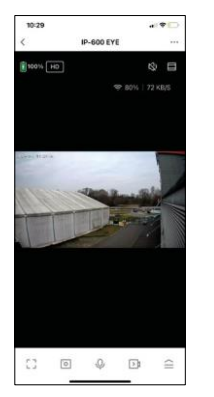

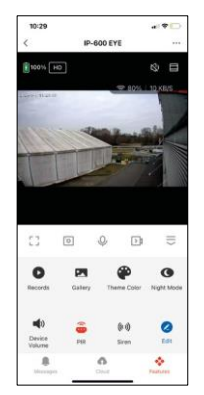

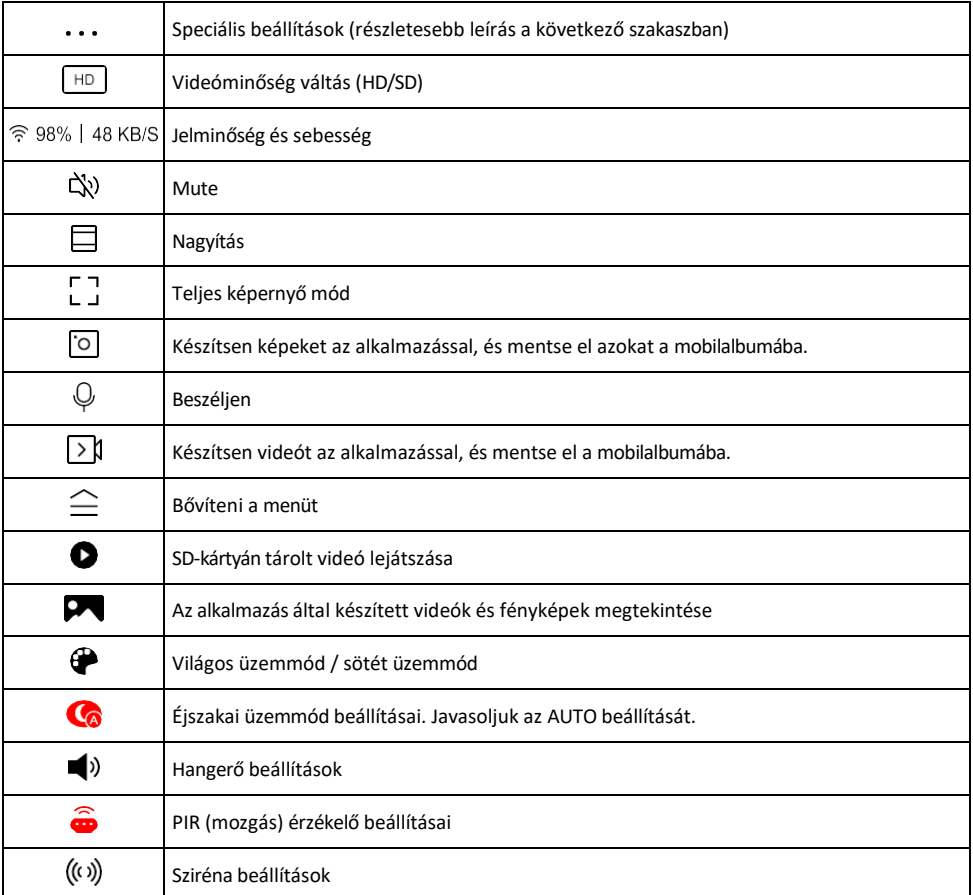

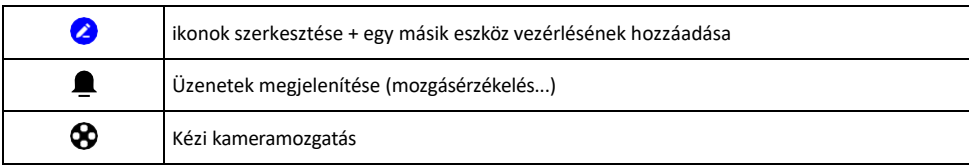

# A kiterjesztés beállításainak

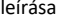

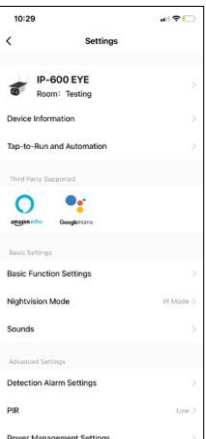

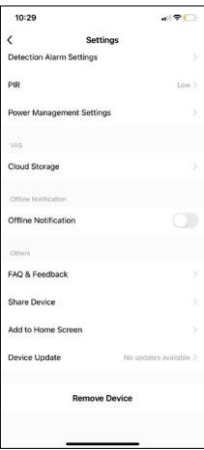

- leírása Eszközinformációk Alapvető információk a készülékről és tulajdonosáról
	- Tap-to-Run és automatizálás A készülékhez rendelt jelenetek és automatizálások megtekintése. A jelenetek létrehozása közvetlenül az alkalmazás főmenüjében lehetséges, az alábbi szakaszban "Jelenetek". Például a H4056 automatizálható úgy, hogy este 6 és reggel 7 óra között bekapcsolja a privát üzemmódot, így a kamera nem követi Önt, amikor otthon van.
	- Alapfunkció-beállítások Az olyan alapvető vezérlőfunkciók engedélyezése/letiltása, mint a képernyő automatikus forgatása vagy a vízjelezés az idő és dátum megjelenítésével. Egy másik fontos beállítás az egyirányú vagy kétirányú kommunikáció kiválasztásának lehetősége.
	- Éjszakai látómód éjszakai üzemmód beállítása
	- Hangok Hangerő beállítások
	- Érzékelési riasztási beállítások Mozgásérzékelési beállítások és emberi test szűrési lehetőség.
	- PIR mozgásérzékelő érzékenység beállítása.
	- Energiagazdálkodási beállítások Az akkumulátorra vonatkozó információk és az alacsony töltöttségi szintre vonatkozó riasztási beállítások megtekintése.
	- Felhőalapú tárolás felhőalapú tárolás kezelése
	- Offline értesítés Az állandó emlékeztetők elkerülése érdekében a rendszer értesítést küld, ha a készülék 30 percnél hosszabb ideig offline marad.
	- GYIK és visszajelzés Tekintse meg a leggyakoribb kérdéseket a megoldásokkal együtt, valamint a lehetőséget, hogy közvetlenül nekünk küldjön kérdést/javaslatot/visszajelzést.
	- Eszköz megosztása Az eszközkezelés megosztása egy másik felhasználóval
	- Hozzáadás a kezdőképernyőhöz ikon hozzáadása a telefon kezdőképernyőjéhez. Ezzel a lépéssel nem kell minden alkalommal az alkalmazáson keresztül megnyitni a készüléket, hanem csak közvetlenül erre a hozzáadott ikonra kell kattintani, és az egyenesen a kamera nézetre fog vezetni.
	- Eszközfrissítés Eszközfrissítés. Automatikus frissítések engedélyezése
	- Készülék eltávolítása Távolítsa el és párologtassa el a készüléket. Fontos lépés, ha meg kívánja változtatni az eszköz tulajdonosát. Miután hozzáadta az eszközt az alkalmazáshoz, az eszköz párosítva van, és nem adható hozzá más fiók alatt.

### <span id="page-10-0"></span>Vezérlők és funkciók

#### Felvétel SD-kártyára

Az otthoni biztonsági rendszer egyik alapvető funkciója az SD-kártya rögzítési funkciója.

A fényképezőgép támogatja a legfeljebb 64 GB méretű SD-kártyákat FAT32 formátumban. Azonban a 32 GB-os vagy 16 GB-os SD-kártyák is elegendőek. Ha az SD-kártya megtelt, a felvételek automatikusan felülíródnak.

Útmutató az SD-kártya funkció engedélyezéséhez:

- 1. Helyezze be a Micro SD-kártyát a fényképezőgép alján található megfelelő nyílásba.
- 2. Nyissa meg a speciális eszközbeállításokat, és válassza a "Tárolási beállítások" lehetőséget.
- 3. Formázza az SD-kártyát. FIGYELMEZTETÉS: Az SD-kártya formázásakor ne kapcsolja ki az alkalmazást, és ne szakítsa meg a folyamatot.
- 4. Kapcsolja be a PIR-érzékelőt, és állítsa be a kívánt érzékenységet.
- 5. Amikor a kamera mozgást érzékel, néhány másodpercnyi felvételt is rögzít, amely az ikonon található $\bullet$

### <span id="page-11-0"></span>Hibaelhárítási GYIK

Nem tudom párosítani az eszközöket. Mit tehetek?

- Győződjön meg róla, hogy 2,4 GHz-es Wi-Fi hálózatot használ, és elég erős a jel.
- Engedélyezzen az alkalmazásnak minden engedélyt a beállításokban.
- Győződjön meg róla, hogy a mobil operációs rendszer legújabb verzióját és az alkalmazás legújabb verzióját használja.

Ők hallanak engem odakint, de én nem hallom a hangot odakint / Én hallom a hangot odakint, de ők nem hallanak engem.

- Győződjön meg róla, hogy minden engedélyt megadott az alkalmazásnak, különösen a mikrofon számára.
- Az egyirányú kommunikáció is problémát jelenthet.  $\bigcirc$ Ha ezt az ikont látja alul: ez azt jelenti, hogy a készülék egyirányú kommunikációra van beállítva.
- Ennek kijavításához lépjen az "Alapfunkció beállítások" menübe, és állítsa a "Beszélgetési módot" a "Kétfunkciós" értékre.

-way talk". Ez a menü a mellékberendezések beállításai között található (lásd a "A mellékberendezések beállításainak leírása" című fejezetet).

• A kétirányú kommunikáció helyes ikonja így néz ki:  $\mathbb{Q}$ 

Nem kapok értesítést, miért?

- Engedélyezzen az alkalmazásnak minden engedélyt a beállításokban.
- Kapcsolja be az értesítéseket az alkalmazás beállításaiban (Beállítások -> Alkalmazásértesítések).

Milyen SD-kártyát használhatok?

• SD-kártya, amelynek maximális tárolókapacitása 64 GB, és legalább CLASS 10 sebességosztályú, FAT32 formátumú.

Ha az SD-kártya memóriája megtelt, a legrégebbi rekordok automatikusan felülíródnak, vagy a felhasználónak kézzel kell törölnie őket?

• Igen, a rekordok automatikusan felülíródnak.

Kik használhatják a berendezést?

- A létesítményeknek mindig kell lennie egy adminisztrátornak (tulajdonosnak).
- A rendszergazda megoszthatja a készüléket a háztartás többi tagjával, és jogokat adhat nekik.